# Product Document

Published by ams OSRAM Group

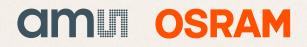

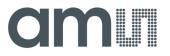

Application Note: AS3953-AN01 – Demoboard Description

### AS3953

# NFC interface IC (GP Demonstrator)

### **Table of Contents**

| 1.   | Gener  | al Overview                                                   | 2 |
|------|--------|---------------------------------------------------------------|---|
|      | 1.1.   | Kit Content                                                   | 2 |
|      | 1.2.   | Compatibility                                                 | 3 |
| 2.   | Hardw  | are Description                                               | 4 |
|      | 2.1.   | Evaluation Board Description                                  | 4 |
|      | 2.1.1. | Analog Tag Board Schematic & Layout                           | 5 |
|      | 2.1.2. | Controller Board Schematic & Layout                           | 7 |
|      | 2.2.   | BOM                                                           | 8 |
|      |        | Analog Tag board                                              |   |
|      | 2.2.2. | Controller board                                              | 8 |
| 3.   | Softwa | are Description                                               |   |
|      | 3.1.   | Demonstration with AS3953 & AS3911                            | 9 |
|      | 3.2.   | Demonstration with AS3953 & NFC phone (Android 4.0 onwards)13 | 3 |
| Сор  | yright |                                                               | 5 |
| Disc | laimer |                                                               | 5 |

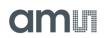

### 1. General Overview

This application note describes the AS3953 General Purpose Demo board and its usage. The purpose of the demonstrator will to show all the features and functionalities of the IC. The demonstration work with a reader (Phone or AS3911 GP demonstrator) and a Tag. The main features of the demonstrator are:

- Demonstration of a file transfer with different datarates
- Demonstration of passive EEPROM programming via RF Field which then will be read out later when the board is connected and powered – Demonstrating ISO14443A-4 compliance
- File and URL transfer (bidirectional) with an NFC phone Demonstrating framing mode

The Evaluation Kit allows you to supply all components by the PC USB Port. No external supply or battery is needed. Except the USB cable (included), no wireing is needed which allows a fast and comfortable evaluation of the AS3953.

#### 1.1. Kit Content

The AS3953 Evaluation Kit includes following items:

- AS3953 Evaluation Board
- Controller Board with USB interface
- USB Cable
- USB Data Stick

Figure 1:

Package Content

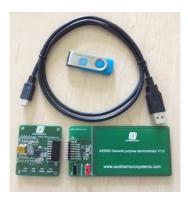

#### 1.2.Compatibility

This demo works with

- AS3953 GP GUI version 1.2.4 or higher and FW 1.3.1 or higher
- AS3911 GP GUI version 1.5.12 or higher and FW version 1.5.12 or higher
- Google Galaxy Nexus Phone (Android version 4.0 or higher)

### 2. Hardware Description

#### 2.1. Evaluation Board Description

The AS3953 demokit is comprised of 2 boards. The Analog tag board which mainly consists of the AS3953 and a cap (C13) to tune the ID1 sized standard antenna. This tag (unpowered) works like a standard ISO 14443-4 tag

The BU1 and BU2 are provided to measure the harvested power.

The connector P3 is all the 7 connections required to the microcontroller:

- Vss + VP\_Spi 2 wires
- SPI 4 wires
- /IRQ

The controller board mainly consists of the USB connector and PIC27FJ64GB002 and a 8MHz crystal. The board is powered by USB. The above mentioned construct allows:

- Optional possibility to add another antenna PCB on top
- a provision to disconnect the on-board micro and connect another micro for the development purpose

# E Assess General purpose demonstration V10 www.austramicfosistems.com

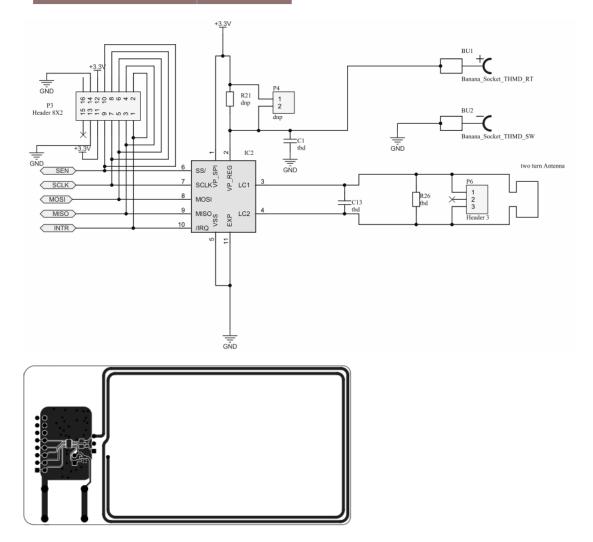

### 2.1.1. Analog Tag Board Schematic & Layout

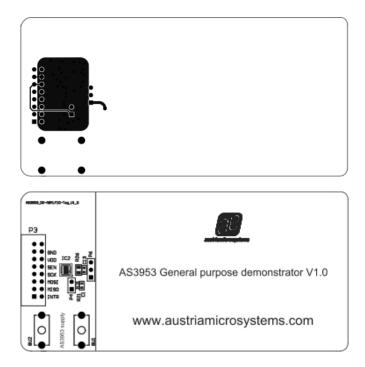

#### 2.1.2. Controller Board Schematic & Layout

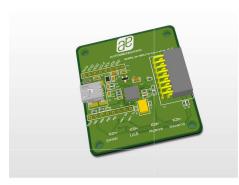

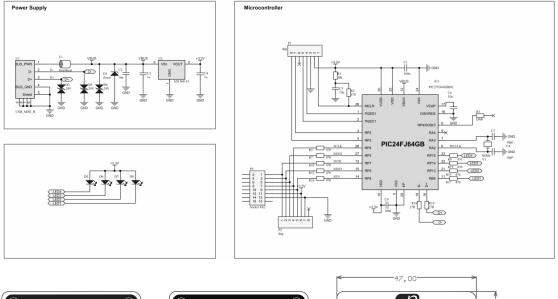

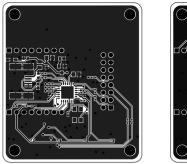

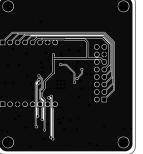

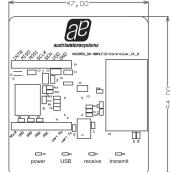

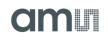

#### 2.2.BOM

### 2.2.1. Analog Tag board

| Designator | Footprint                   | LibRef                | Quantity |
|------------|-----------------------------|-----------------------|----------|
| BU1        | SOCKET_THMD_BANANA_D2_RT    | Banana_Socket_THMD_RT | 1        |
| BU2        | SOCKET_THMD_BANANA_D2_SW    | Banana_Socket_THMD_SW | 1        |
| C1, C13    | C0603                       | C_0603                | 2        |
| IC2        | MLPD_10ld 3x3_0.5_WEED-5    | AS3953                | 1        |
| P3         | PLUG_THMD_HEADER16 - Samtec | Header 8X2            | 1        |
| P4         | HDR1X2                      | Header 2              | 1        |
| P6         | HDR1X3                      | Header 3              | 1        |
| R21        | R0402                       | R_0603                | 1        |
| R26        | R0805                       | R_0805                | 1        |

#### 2.2.2. Controller board

| Comment        | Designator                                      | Footprint                  | Quantity |
|----------------|-------------------------------------------------|----------------------------|----------|
| 100n           | C1, C9                                          | C0402                      | 2        |
| 10u            | C2, C6                                          | C0805-ss                   | 2        |
| 1u             | C3, C4                                          | C0603                      | 2        |
| 10n            | C5                                              | C0402                      | 1        |
| 18pF           | C7, C8                                          | C0402                      | 2        |
| Zener          | D1                                              | SOD323F (SC-90)            | 1        |
| 24V            | D2, D3, D4                                      | D0603_SUPRESSOR            | 3        |
| LED_LUMEX      | D5, D6, D7, D8                                  | LED_Lumex_0402             | 4        |
| PIC27FJ64GB002 | IC1                                             | QFN28_6x6                  | 1        |
| Ferritbeat     | L1                                              | L0805                      | 1        |
| dnp            | P1, P2                                          | HDR1X8                     | 2        |
| Socket 8X2     | P3                                              | PLUG_THMD_HEADER16         | 1        |
| 10k            | R1                                              | R0402                      | 1        |
| 470            | R2, R5, R7, R9, R10, R12, R13, R15,<br>R16, R17 | R0402                      | 10       |
| DNP            | R3                                              | R0402                      | 1        |
| 27R            | R18, R19                                        | R0402                      | 2        |
| USB_MINI_B     | U1                                              | SOCKET_SMD_USB_MINI_B_MOLE | 1        |
| AS1360-33      | U2                                              | SOT23                      | 1        |
| 8MHz           | Y1                                              | CRYSTAL_SMD_GEYER_KX-9A    | 1        |

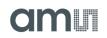

### **3. Software Description**

AS3953 demokit behaves like a 14443A-4 Tag. It can be used with AS3911 GP board (Reader) or a standard NFC phone. We have defined Google Galaxy Nexus as our reference mobile phone (Android version 4.0 or higher)

|         | Software download to: | FTP side                         | User       | password |
|---------|-----------------------|----------------------------------|------------|----------|
|         | General               |                                  |            |          |
| AS3911G | Purpose               | http://www.space4ams.at/user/AS3 |            |          |
| P_GUI   | Demo GUI              | 911GP_GUI/default.php            | GPgui      | hgewdt3  |
| AS3953  | General               | http://www.space4ams.at/user/AS3 |            |          |
| GUI     | purpose               | 953_GUI/default.php              | as3953_gui | rtvzi3   |

The SW can be downloaded from the following destinations:

#### 3.1.Demonstration with AS3953 & AS3911

- Connect AS3911 GP demo and AS3953 GP demo with the USB to the computer and start the respective GUIs
- AS3911 FW version must be 1.5.10 or higher
- Click on "Demo Board Check", "Adjust Regulator" and "Calibrate Antenna" to configure the board.
- Then press Ctrl+Alt+A to bring up the AS3953 Tab

| <b>IT AS3911 GUI</b><br>File View Settings Help |                                   |                               | NewSong Tools              |                       | X             |
|-------------------------------------------------|-----------------------------------|-------------------------------|----------------------------|-----------------------|---------------|
| StartUp Multi Transponders Wakeup ISO           | 14443 <u>A</u> ISO 14443 <u>B</u> | ISO 1 <u>5</u> 693 NFCI       | 2 <u>A</u> ntenna Features | Debug Mifare U AS3953 |               |
|                                                 | Demo Board Version                | 1,5.10                        |                            | al AS391              |               |
| Demo Board Ched                                 | Crystal Oscillator                | differential<br>27.12<br>3.39 | MHz<br>MHz                 |                       |               |
| edjust Regulator                                | 4.6                               | v                             |                            |                       |               |
| (nithout card)                                  | Antenna trimming OK               |                               |                            |                       | FW<br>Version |
|                                                 |                                   |                               |                            |                       | amı           |
|                                                 |                                   |                               |                            |                       |               |

• AS3911 GUI version must be 1.5.10 or higher

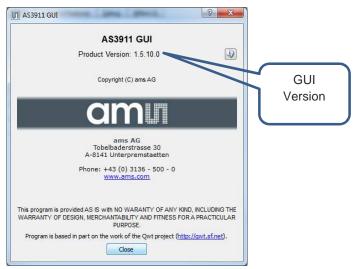

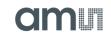

| AS3953 Evaluation Software      | and the second second | 1                  |          |                                |
|---------------------------------|-----------------------|--------------------|----------|--------------------------------|
| <u>File View Settings H</u> elp |                       |                    |          |                                |
| File Transfer EEPROM NFC        |                       |                    |          |                                |
| Image to transmit               |                       |                    | <b>R</b> | Received Image                 |
| Reset Card Image                |                       | Stop File Transfer |          | Reset Card Image<br>Save Image |
| Clear Log Messages              |                       |                    |          | FW<br>Version                  |
|                                 |                       |                    |          | amu                            |
|                                 |                       |                    |          |                                |

• AS3953 FW version must be 1.3.1 or higher

• AS3953 GUI version must be 1.2.4 or higher

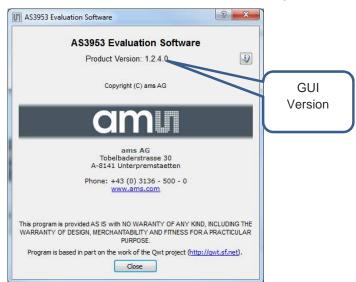

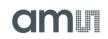

- To transmit from AS3911 (Reader) to AS3953(NFiC): On AS3911 GUI select "load image", select "speed settings" and click on "Write to Card" to execute the file transfer. NOTE: do not forget to keep the AS3953 antenna on AS3911 antenna.
- To transmit from AS3953(NFiC) to AS3911 (Reader): On AS3953 GUI select "load Image". On AS3911 GUI, select "speed settings" and click on "Read from Card" to execute the file transfer. NOTE: do not forget to keep the AS3953 antenna on AS3911 antenna.
- EEPROM Read/write (from RF Field):

This can be done passively. Disconnect the analog tag board frm the controller board so that it is not powered. Place it on the top of the AS3911. Use the GUI sub-tab in the AS3953 tab of AS3911 GUI. Click on "Read EEPROM" and see the config bit changing. The EERPOM can be written by just changing the values here. NOTE: be aware of the effects whilst writing address 3 and 4.

| tartUg  |             |          |         | 50 14443 <u>A</u>    | ISO 14443 <u>8</u>      | ISO 1 <u>5</u> 693 | NFCIP | Antenna Feature            | s <u>D</u> ebug                | Mifare U AS3953                        |  |
|---------|-------------|----------|---------|----------------------|-------------------------|--------------------|-------|----------------------------|--------------------------------|----------------------------------------|--|
| File    |             |          | veloper |                      |                         | 8700               |       | Configuration              | Word                           |                                        |  |
|         | Address     | Value    | Access  |                      | Description             | <u>^</u>           |       | Cornigaration              | Word                           |                                        |  |
| 12.00   | 00          | 00000000 | RO      |                      | UID<br>Fabrication Data |                    |       | FSCI 7.00                  | DR: PICC->PCD                  |                                        |  |
| 2       | 01          | 00000000 | RO      |                      |                         |                    |       |                            | 212 kb/c 2 424 kb/c 2 848 kb/c |                                        |  |
| 3       | 02          | 7b7e601c | RW      |                      | uration Word            |                    |       |                            |                                | DR: PCD->PICC                          |  |
| 4       | 03          | 00000000 | OTP     |                      | ock Word                |                    |       | FWI 11.                    | 00                             | 212 kb/s 🗹 424 kb/s 📝 848 kb/s         |  |
| 5       | 04          | 00000000 | OTP     |                      | ock Word                |                    |       | 11                         | 618.496 ms                     | Only the same Data Rate                |  |
| 6       | 05          | 00000000 | RW      | User Dat             |                         | E                  |       |                            |                                |                                        |  |
| 7       | 06          | 00000000 | RW      | User Dat             |                         |                    |       | []] NL 4                   | NFC                            | Communication Mode                     |  |
|         | 07          | 00000000 | RW      | User Dat<br>User Dat |                         |                    |       | A CONTRACTOR OF A CONTRACT | IRQ L4                         | ISO 14443 A Level-4 Protocol Mode      |  |
| 9<br>10 | 08          | 00000000 | RW      | User Dat             |                         |                    |       | IKQ PU                     | INQ L4                         |                                        |  |
| -       |             | 00000000 |         |                      |                         |                    |       |                            |                                |                                        |  |
| 11      | 0A          | 00000000 | RW      | User Dat<br>User Dat |                         |                    |       |                            | C not checked                  | FCD to FICE delay                      |  |
| -       | 00          | 00000000 | RW      | User Dat             |                         |                    |       | -                          | Stream Mode                    | e External Regulator Voltage 3.3V 💌    |  |
| 13      |             | 00000000 | RW      | User Dat             |                         |                    |       | TX: no                     | CRC                            |                                        |  |
| 14      |             | 00000000 | RW      | User Dat             |                         |                    |       | TX: Bit                    | Stream Mode                    | External Regulator Resistance 50 Ohm 👻 |  |
| 15      |             | 00000000 | RW      | User Da              |                         |                    |       |                            |                                |                                        |  |
| 10      |             | 00000000 | RW      | User Da              |                         |                    |       | Write Config Word 7b7e601c |                                |                                        |  |
| 18      |             | 00000000 | RW      | User Da              |                         |                    |       | Miscellaneous              | Cottings                       |                                        |  |
| 10      |             | 00000000 | RW      | User Da              |                         |                    |       | miscellarieous             | Jerungs                        |                                        |  |
| 20      |             | 00000000 | RW      | User Da              |                         |                    |       | Enable W                   | riting to OTP a                | and RO Registers                       |  |
| 20      | 13          | 0000000  | IXVV    | USEI Da              | La .                    | τ.                 |       |                            |                                |                                        |  |
|         | read EEPROM |          |         |                      | Deact                   | vate               |       |                            |                                |                                        |  |
|         |             |          |         |                      |                         |                    |       |                            |                                |                                        |  |
|         |             |          |         |                      |                         |                    |       |                            |                                |                                        |  |
| PROM    | read OK     |          |         |                      |                         |                    |       |                            |                                |                                        |  |
|         |             |          |         |                      |                         |                    |       |                            |                                |                                        |  |

• EEPROM Read/write (from MCU):

Now connect this Analog tab board to the controller board and connect it to GUI via USB. The EEPROM tab in the AS3953 GUI can be used to read/write out the EEPROM content when thie AS3953 is not in the field.

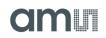

#### 3.2. Demonstration with AS3953 & NFC phone (Android 4.0 onwards)

The NFC FW in the PIC MCU has been written such that this sends and receives the NDF messages. Hence no special app is required to send a message to a standard NFC phone. Nevertheless, we have developed an app to send info from phone to the AS3953 GP demo.

- Move to NFC tab in the AS3953 GUI and install the provided android app on the NFC phone.
- File/URL Transfer from GUI to Phone: Select an image or URL which needs to be transfered to phone. Selected option should show up in the right side of the GUI. Now just unlock the phone and place it on the AS3953 GP demo antenna. Note: The filesize is limited to 64Kbit (limited by NDEF message framework)

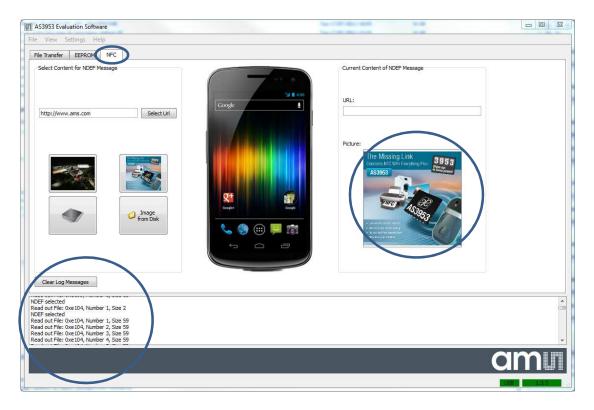

 File/URL Transfer from GUI to Phone: open the amsNFC app and click on "transfer image" or "transfer Url". Select an image or url respectively and place the phone on the AS3953 GP demo antenna. The file transfer starts automatically.

# am

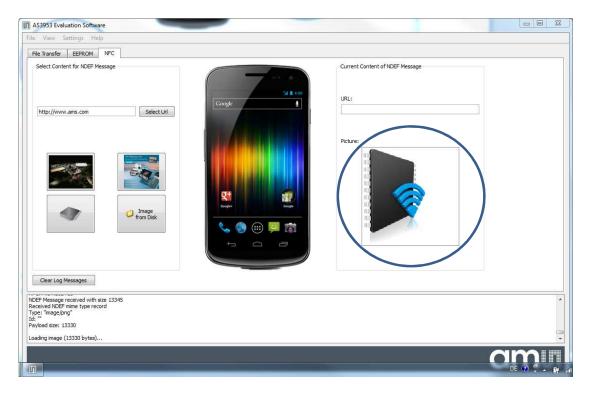

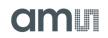

### Copyright

Copyright © 1997-2012, ams AG, Tobelbader Strasse 30, 8141 Unterpremstaetten, Austria-Europe. Trademarks Registered ®. All rights reserved. The material herein may not be reproduced, adapted, merged, translated, stored, or used without the prior written consent of the copyright owner.

All products and companies mentioned are trademarks or registered trademarks of their respective companies.

### Disclaimer

Devices sold by ams AG are covered by the warranty and patent indemnification provisions appearing in its Term of Sale. ams AG makes no warranty, express, statutory, implied, or by description regarding the information set forth herein or regarding the freedom of the described devices from patent infringement. ams AG reserves the right to change specifications and prices at any time and without notice. Therefore, prior to designing this product into a system, it is necessary to check with ams AG for current information.

This product is intended for use in normal commercial applications. Applications requiring extended temperature range, unusual environmental requirements, or high reliability applications, such as military, medical life-support or lifesustaining equipment are specifically not recommended without additional processing by ams AG for each application. For shipments of less than 100 parts the manufacturing flow might show deviations from the standard production flow, such as test flow or test location.

The information furnished here by ams AG is believed to be correct and accurate. However, ams AG shall not be liable to recipient or any third party for any damages, including but not limited to personal injury, property damage, loss of profits, loss of use, interruption of business or indirect, special, incidental or consequential damages, of any kind, in connection with or arising out of the furnishing, performance or use of the technical data herein. No obligation or liability to recipient or any third party shall arise or flow out of ams AG rendering of technical or other services.

### **Contact Information**

#### **Headquarters**

ams AG Tobelbader Strasse 30 8141 Unterpremstaetten Austria T. +43 (0) 3136 500 0 For Sales Offices, Distributors and Representatives, please visit: http://www.ams.com/contact